# Accounting Top Ten Focus Group

Ideas for Improving CU\*BASE General Ledger
Tools for Accountants

May 17, 2012

- 1. Fox Communities CU Appleton, WI
- 2. **Progressive CU** New York, NY
- Detroit Metropolitan CU Detroit, MI
- 4. **Honor CU** St Joseph, MI
- 5. Alpena Alcona Area CU Alpena, MI
- **6. Day Air Credit Union** Kettering, OH
- 7. Frankenmuth CU Frankenmuth, MI
- 8. **Heartland CU** Springfield, IL
- 9. Superior Choice CU Superior, WI
- 10. CorePlus FCU Norwich, CT
- 11. Heartland CU Madison, WI

## The Top 10 Accounting Teams:

- Round 1: Introductions
  - Give your Name, CU, City/State and a fun fact about yourself
- Round 2: Staffing
  - How many employees at your CU and how many in accounting?
  - What responsibilities do you have at your CU?
- Round 3: Learning and Sharing
  - Name your top 2 CU\*BASE accounting <u>areas</u> (A/P, investments, etc.) that you would like to be a champion for change
  - Name one thing your accounting dept. does that you do not use CU\*BASE (maybe something in Excel?)

## **Round Table Greetings**

## **Recent Enhancements**

Uploading Your Work to the G/L
Journal Entry Posting Enhancements
Automating the Monthly Income Adjustment for 90-Day
Delinquency
Link ACH Payments to A/P Vendor History

**MNGELE #1 Create/Post Journal Entries** 

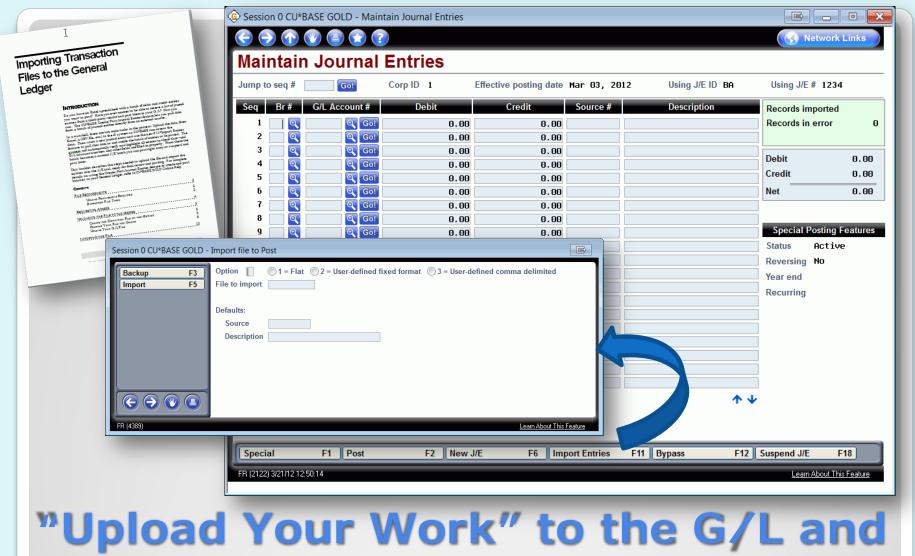

**Journal Posting Enhancements** 

5

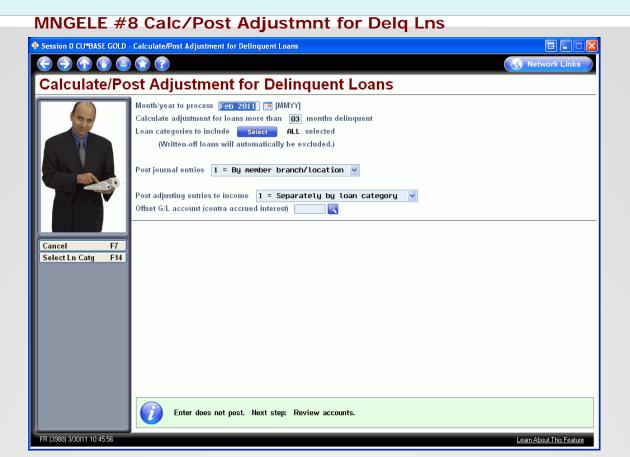

Automating the Monthly Income
Adjustment for 90-Day
Delinquency

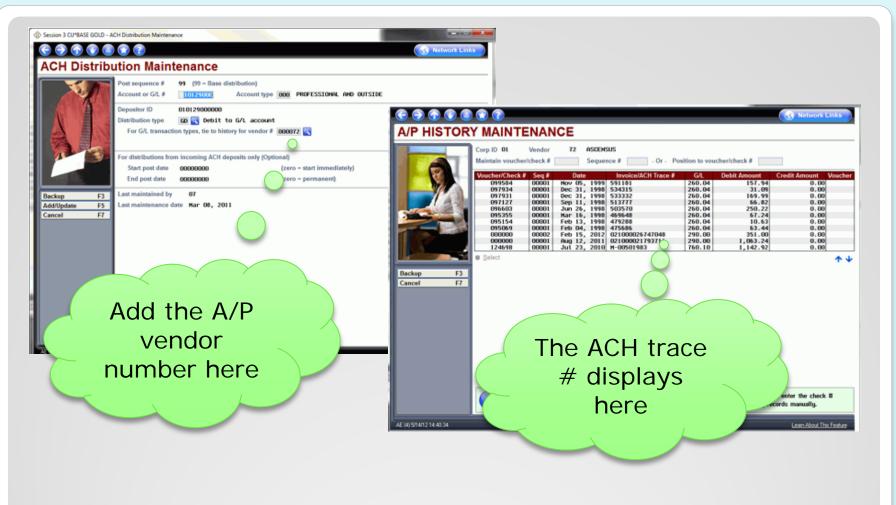

## Link ACH Payments to A/P Vendor History

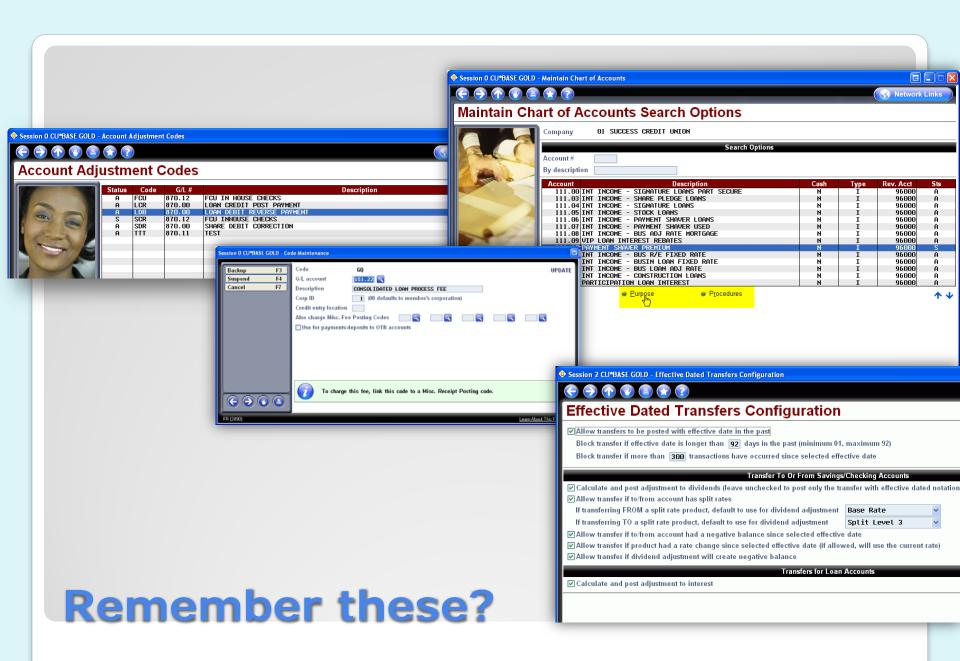

- Purpose and procedures on G/L accounts
- Serial numbers and tag numbers for fixed assets
- Contact lists for investments
- Comments
  - On G/L Trial Balance for out of balance conditions
  - On Change Fund verification for out of balance conditions
  - On investments
  - Other comments
- Setting up special financial reports to help with balancing
- Canned queries for balancing
- Report notes in CU\*Spy
- Wire tracking
- ...What else do you like?

## Things that are often overlooked

- Enhanced Tools for Written Off Loans
  - New history file that is basically a snapshot of the loan at the time of write off
  - New dashboard for viewing written off loan information
  - Improved process for writing off loans
  - Automate the process for charging off loans (is manual today)

#### Project# Enhanced Tools for Written Off Loans Date 3/22/12 Spec Writer: Karen Systems Affected: ✓ CU\*BASE This project enhances the tools for writing and charging off loans in CU\*BASE. At the time of the write off and/or charge off, specific loan information will be retained to be used for future review and analysis. This new history file is basically a snapshot of the loan at the time of write off or charge off. We will store fields like loan category, balance at write off, delinquent balance at write off, credit score, original loan amount to name a few The data from the history file can then be viewed on a new Written Off Loan History Dashboard which will include analysis tools similar to the New/Closed Account Dashboard. This will be helpful for many areas like charge off loan tracking, obtaining information for the Call Report and calculating the CU's net yield analysis. An important goal for this project is to eliminate manual work that CUs perform for The process to write off and/or charge off a loan via MNCOLL #14 will be much more user friendly with checks and balances along the way. There will be additional options like entering a reason for the WO or CO, assigning a freeze code, entering a bankruptcy date and creating a tracker note. The input screen will be different for write off vs. charge off. With the new write off/charge off loan process, a loan can be: written off only (same as today), written off and charged off/closed or charged off/closed from written off status. The credit union now has the option to both write off and charge off the loan the same day if deemed to be uncollectible. In this scenario, even though the loan is going straight from a "current" loan to charge off/closed, it still runs through the write off process in order to maintain a paper trail and keeps the history file consistent.

## A future project that may interest you

## **Our First Take**

Our Top 10 projects for the 2012-2013 development years...how does this line up with your favorites?

## #1 G/L History Inquiry Facelift

Simplify the inquiries from MNGELE #10

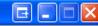

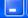

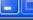

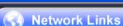

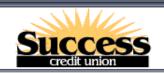

#### General Ledger

MNGELE

#### Menus

ACH/Payroll Processing **Auditing Functions** Back Office Check Processing Check/ATM Processing Collection Processing Configuration Functions CU\*BASE Main Menu CU\*BASE Report Builder 1 CU\*BASE Report Builder 2 🐷

#### 😭 Speed Sequences

Account Maintenance Acct Adjustment (Coded) Acct Adjustment (Full) Add Club Members ATM Check Digit Calc Calc Number of Days Calculate Check Digit Change Printer Outque Close Memberships/Accts Collateral - VIN# Lookup

#### General Ledger Processing

- Create/Post Journal Entries
- Chart of Accounts Maintenance
- Work With CU Budget
- Financial Report Configuration
- Update Change Fund Summary
- Update Teller Drawer Summary
- End of Month Processing
- Calc/Post Adjustmnt for Delq Lns

#### General Ledger Inquiries

- Smart Operator: Daily Ops Log
- Journal History Inquiry
- Trial Balance G/L Verification
- Vault G/L Verification
- CU Check Disbursements

#### Print Functions

- 16 Print CU Financials
- Print GL Trial Balance (monthly)
- Print GL History (daily)
- Print GL Chart of Accounts

Analysis Improving an 'ement accounting workhorse...

#### Additional Menus

27 \* Member Inquiry Functions

28 \* GL/Acct Report Functions

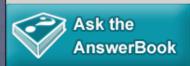

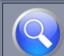

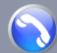

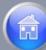

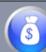

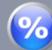

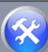

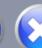

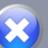

Menu option Search for:

Speed sequence

onfig

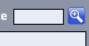

 Between the "basic" and "advanced" G/L inquiries, there are 13 different screens that slice and dice the same information

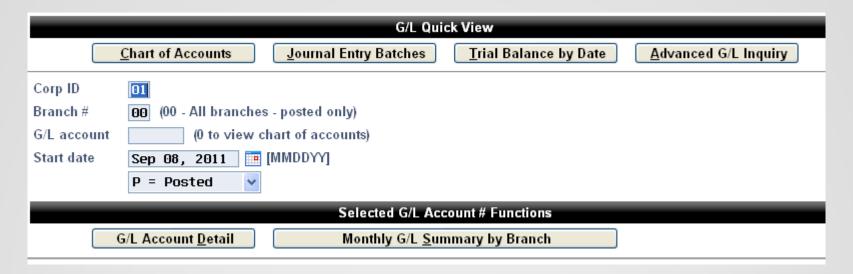

 But who even knows what they do or when to use which one?

## Adding Power, Reducing Confusion

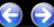

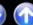

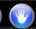

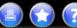

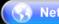

**Network Links** 

#### General Ledger Inquiry Tools

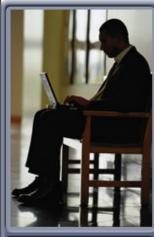

Cancel F7

#### **Basic General Ledger Inquiries**

- 1 Account Detail for a Single G/L Account Use this to look at individual debit & credit entries to a single G/L account
- 2 Journal Entry Batches

Use this to see a list of Journal Entry Batches, in order by batch name (Corp, Post Date, ID, and ID #). You can also add misc. notes/comments to individual batches for later reference. Can search by date.

Monthly Balances for a Single G/L Account Use this to see a monthly summary of debits & credits to a specific G/L account, showing net change for each month.

#### 6 Detailed History Organized by J/E Batch

Use this to see every J/E batch posted by a certain employee, or starting with a certain date range, or to get more specific details on J/E batches than are available through the basic J/E batch inquiry. Can search for batches by post date, ID (employee), and J/E ID #.

#### Detailed G/L Inquiries & Analyses

4 Trial Balance by Date

Use this to view an analysis of the member Trial Balance (includes Loan-to-Share ratio calculation).

5 Detailed History Organized by G/L Account

Use this to see month-by-month running balances for all G/L accounts, in order by G/L account #. Can combine locations or list them separately. Can drill down to transaction history for individual G/L accounts.

#### Configuration Inquiries

7 Chart of Accounts

Use this to see a list of all account numbers in your General Ledger Chart of Accounts.

Option

Alternate #1

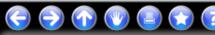

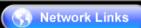

| X

#### General Ledger Inquiry Tools

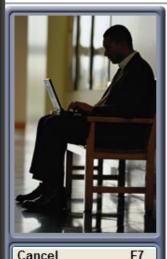

#### **Basic General Ledger Inquiries**

- Account Detail for a Single G/L Account
- 2 Journal Entry Batches
- 3 Monthly Balances for a Single G/L Acd

#### Detailed History by J/E Batch

Use this to see every J/E batch posted by a certain employee, or starting with a certain date range, or to get more specific details on J/E batches than are available through the basic J/E batch inquiry. Can search for batches by post date, ID (employee), and J/E ID #.

#### Detailed G/L Inquiries & Analyses

- 4 Trial Balance by Date
- Detailed History Organized by G/L Account
- Detailed History Organized by J/E Batch

#### **Configuration Inquiries**

Chart of Accounts

<< Back

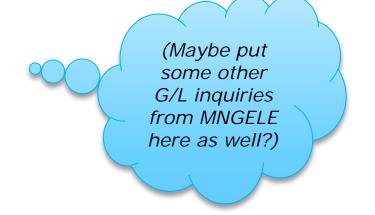

Option

Alternate #2

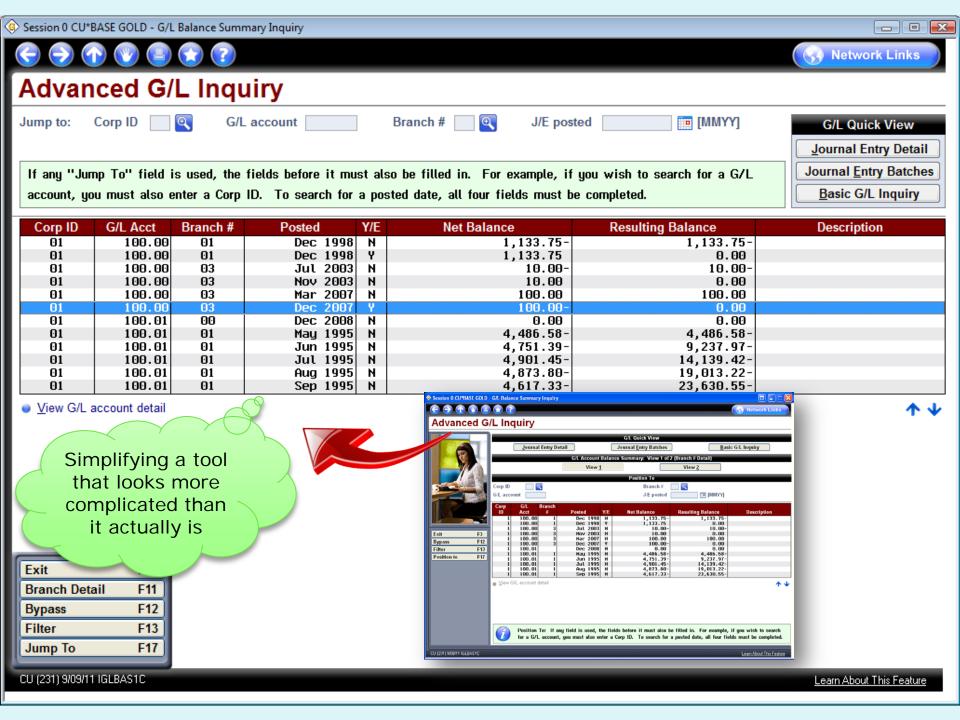

#### Or...What about something like this?

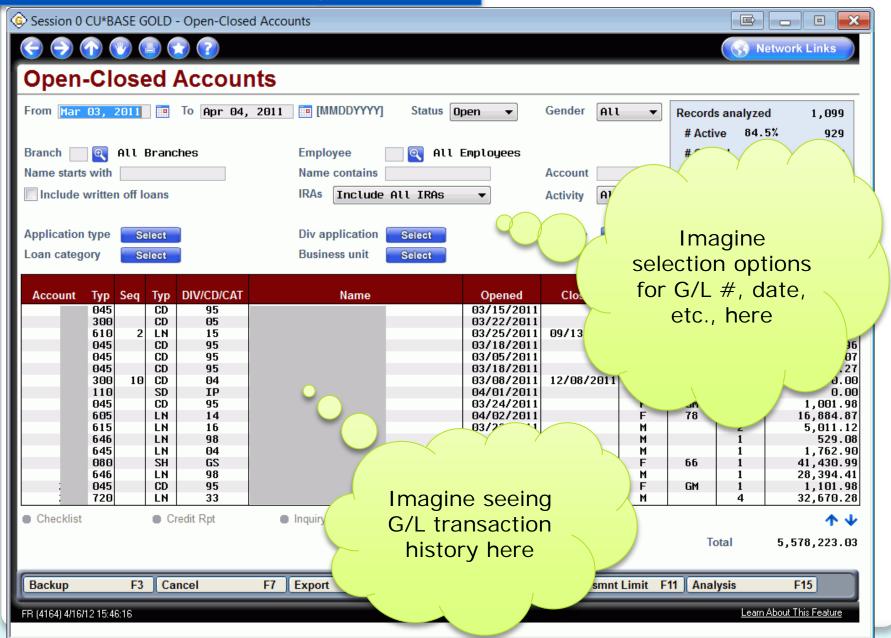

## #2 Enhance Security from GLHIST

By storing username, employee ID and workstation

- For journal entries posted via MNGELE #1, write out to the GLHIST file
  - WHO: User name, employee ID of the person who posted the batch
  - WHERE: Workstation ID where the batch was posted
  - WHEN: Processing date, system time, effective post date
- Will allow for better auditing of activity in the G/L as well as more flexibility in how the JE ID can be used to identify batches

## **Enhance Security from GLHIST**

## #3 Understanding the TR

Part A: Understanding TR entries and improving the TR Analysis Report

Part B: Automating "Supporting Documentation" for G/L History

 A big goal for the new inquiry will be the ability to drill down on TR journal batches so you can cross-reference how the debits and credits were calculated by CU\*BASE

J/E date Sep 17, 2011 J/E ID # TR 1

| Journal Entry Detail |          |             |        |          |                           |  |  |  |  |  |  |  |
|----------------------|----------|-------------|--------|----------|---------------------------|--|--|--|--|--|--|--|
| Seq#                 | Branch # | G/L Account | Debit  | Credit   | Description               |  |  |  |  |  |  |  |
| 75                   | 1        | 701.01      | 0.00   | 74.02    | JOURNAL ACCT TRANSFER PRO |  |  |  |  |  |  |  |
| 76                   | 1        | 701.01      | 0.00   | 344.32   | AUDIO RESPONSE PROCESSING |  |  |  |  |  |  |  |
| 77                   | 2        | 701.01      | 0.00   | 1,145.35 | JOURNAL ACCT TRANSFER PRO |  |  |  |  |  |  |  |
| 78                   | 1        | 701.04      | 0.00   | 157.79   | RNAL ACCT TRANSFER PRO    |  |  |  |  |  |  |  |
| 79                   | 1        | 701.08      | 20.00  | 0.00     | LER PROCESSING            |  |  |  |  |  |  |  |
| 80                   | 1        | 701.08      | 0.00   | 104.78   | ACCT TRANSFER PRO         |  |  |  |  |  |  |  |
| 81                   | 1        | 701.08      | 17.35  | 0.00     | DI ARD PROCESSING         |  |  |  |  |  |  |  |
| 82                   | 1        | 701.08      | 0.00   | 282.24   | AU ESPONO OCESO           |  |  |  |  |  |  |  |
| 83                   | 1        | 701.08      | 500.00 | 0.00     | OUDTO DEST                |  |  |  |  |  |  |  |
| 84                   | 1        | 701.08      | 0.00   | 20.0     |                           |  |  |  |  |  |  |  |

How about a quick tool that shows how the system calculated a \$1,145.35 credit for Journal Acct Transfer Processing?

## **A Special Tool for Inquiry**

 Most of you know you can run a report and spend some time on explaining how TR journal entries are calculated, but what if you could click right from the inquiry to the transactions that make up the debit or credit?

#### **MNGELE #21 Print TR System Journal Analysis**

| 9/19/11 10                                  | ):16:41          |         |          |            |           |             |               | LAUDT:            | 1     | PF   | ige .  |  |  |
|---------------------------------------------|------------------|---------|----------|------------|-----------|-------------|---------------|-------------------|-------|------|--------|--|--|
| RUN ON                                      | 9/19/11          |         |          | END-OF-D   | AY TRANSA | CTION AUDIT | DETAIL REPORT |                   |       | USER | DAWNM  |  |  |
| FOR: 9/19/11                                |                  |         |          |            |           |             |               |                   |       |      |        |  |  |
| TRANSACTION                                 | ORIGINATION      | TELLE   | R PROCES | SING       | /         | 01 /        |               |                   |       |      |        |  |  |
| GENERAL LEDGER ACCOUNT /90200/ SHARE DRAFTS |                  |         |          |            |           |             |               |                   |       |      |        |  |  |
| CO/BR                                       | ACCOUNT          | TRANS I | NTEREST  | PRINCIPAL  | TRANS     | RESULTING   | TRANSFER      |                   | EM BR |      | SUBSD  |  |  |
|                                             | NUMBER           | AMT     | PAID     | PAID       | DATE      | BALANCE     | ACCOUNT       | DESCRIPTION       | ID ID | TIME | G/L    |  |  |
|                                             | 69026-001        | 130.00  |          |            | 9/19/11   | 148.38      |               | CHECKING DEPOSIT  | 24 01 | 9.08 |        |  |  |
| 01/02 10                                    | )58108-001       | 2073.00 |          |            | 9/19/11   | 4314.42     |               | CHECKING DEPOSIT  | 06 02 | 9.02 |        |  |  |
| * TOTAL                                     | . DEPOSIT        |         |          |            |           |             |               |                   |       |      |        |  |  |
| NU                                          | JMBER OF TRANSA( | CTIONS  |          | 19 *       |           |             |               |                   |       |      |        |  |  |
|                                             | RANSACTION AMOUN |         | 8        | ,548.65 *  |           |             |               |                   |       |      |        |  |  |
|                                             | IARE DRAFT DEPQ  | 11      |          |            |           |             |               |                   |       |      |        |  |  |
|                                             | JMBER OF TRANSA( |         |          | 19 **      |           |             |               |                   |       |      |        |  |  |
|                                             | RANSACTION AMOUN | VT      |          | ,548.65 ** |           |             |               |                   |       |      |        |  |  |
| SHARE DRAFT                                 |                  |         | / 33 /   |            |           |             |               |                   |       |      |        |  |  |
|                                             | NWAL, CASH       |         | /        | 31 /       |           |             |               |                   |       |      |        |  |  |
|                                             | 32714-001        | 100.00  |          |            | 9/19/11   | 690.10      |               | CHECKING CASH W/D | TV 01 |      | 999.04 |  |  |
| 01/01 5                                     | 68311-001        | 40.00   |          |            | 9/19/11   | 601.73      |               | CHECKING CASH W/D | 24 01 | 8.57 |        |  |  |

## Do You Understand TR Analysis?

- How about reformatting the report so it breaks by branches?
- What if you could use this report to match up debits and credits with the details included in the G/L history?
- Do you understand how the system calculates debits and credits at end of day? (you should!)
- What is an Origin Code?
- What is a Tran Code?
- What is a Tran Type?
- These are the basics of troubleshooting the member activity that throws you out of balance

### **Do You Understand TR Analysis?**

 It's more than how a \$10 deposit ends up in the G/L – when you understand how the system does debits and credits, you can also help management understand transactional databases and all they can tell you

MNMGMA #21 Config. Delivery Channels/Costs > F16 Cost/Weight Factors

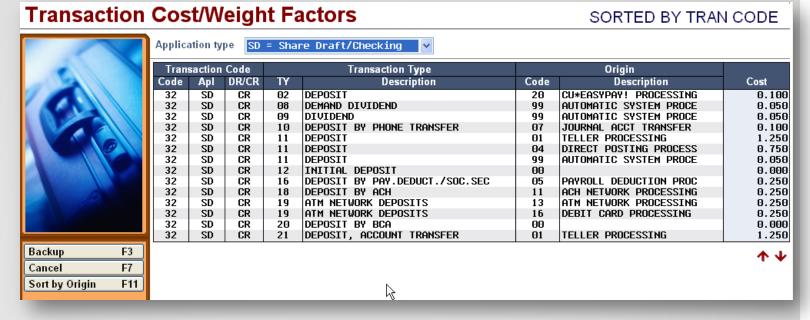

### **Do You Understand TR Analysis?**

## #4 Budget Rewrite

Review and redesign the budget tool from MNGELE #3

- Add upload capability
- Expand the budget to model or set rules by category or even one G/L at a time
- Redesign the way it distributes an annual total to the monthly buckets
- Create a budget dashboard that can display more months

 Look at the ability to budget growth in Assets and Liabilities

## **Budget Rewrite Ideas**

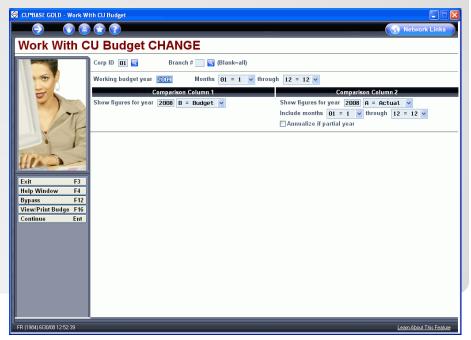

# #5 Dream Accounts Payable Check

Design the ideal Accounts Payable check

- Selection of a printer other than the default printer
- Multiple users post checks at the same time
- Print the vendor number on the check
- Other ideas?

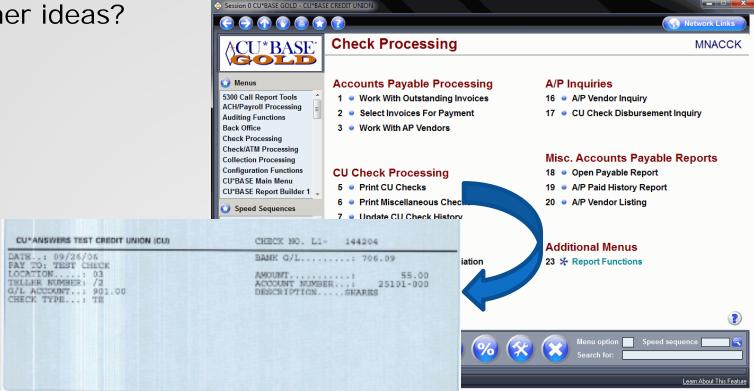

## **Dream Accounts Payable Check**

# #6 Automated Reports and Queries

- Schedule month end G/L reports to run automatically
- Includes custom reports created with Report Builder
- First wave of CU\*BASE reports starting with the 12.0 release includes:
  - Member Trial Balance/Member Name and Address Listing
  - New Membership Report/Closed Membership Report
  - Closed Member Account Report
  - Member File Maintenance Report
  - General Transaction Register
  - Member Account Adjustments
  - Investment Trial Balance
  - Loan Purpose Analysis/Loan Security Code Analysis
  - Loan Interest Analysis
  - Loan Delinquency Analysis
  - CD Maturity Analysis
  - Selective Loan Trial Balance
  - .... Plus 9 more

### **Automated Reports and Queries**

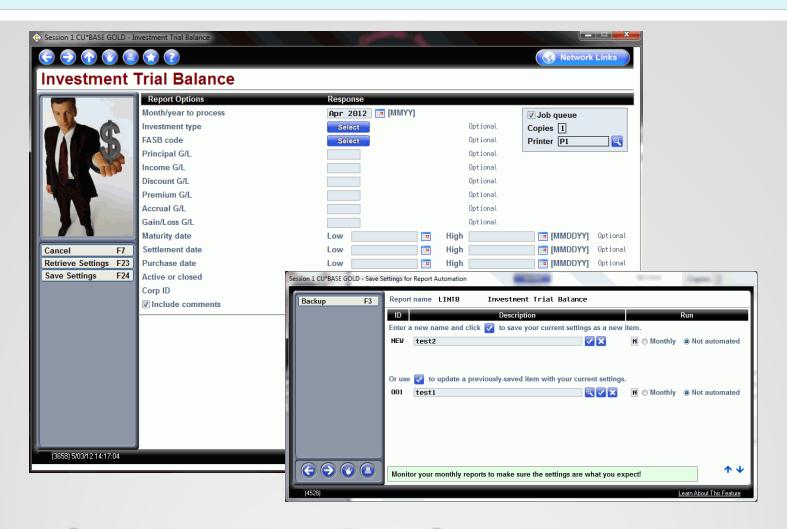

Saving Report Settings
(for automation or just easier report generation)

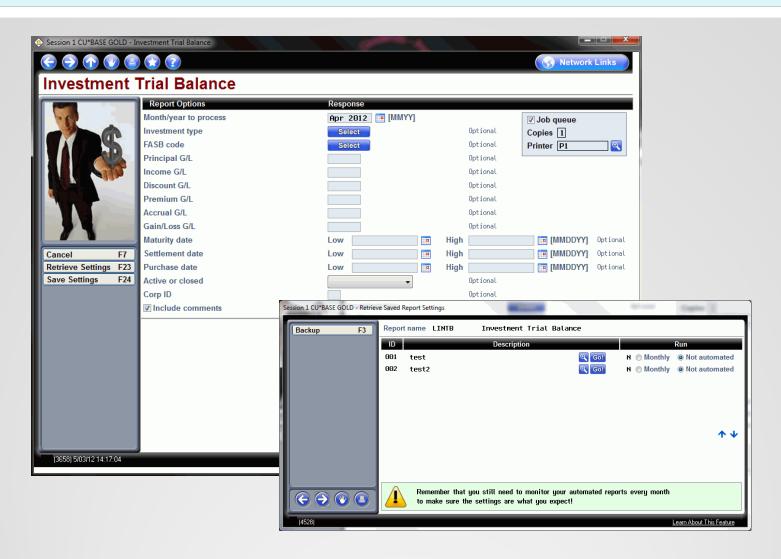

## **Retrieving Saved Report Settings**

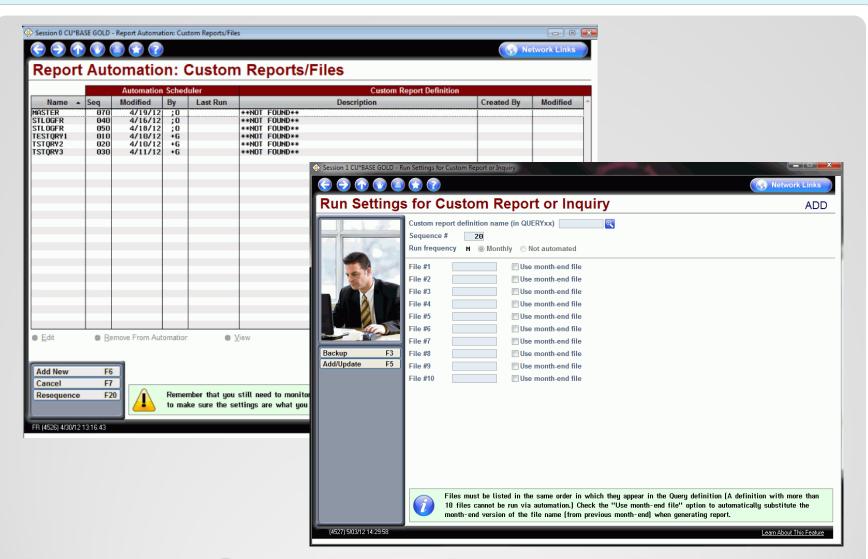

### **Automating Your Custom Reports**

### #7 Standardization Projects

Miscellaneous projects that will bring accounting related screens up to standards

- Change to larger standard screen size
- Maximum use of space on screen
- Introduce new hover help that displays the G/L description along with the G/L number
- Standard search criteria and sort functions added to screens where appropriate
- Other ideas?

### **Standardization Projects**

# #8 Additional Enhancements to MNGELE #1

Create/Post Journal Entries

- Ability to insert or delete lines in a journal entry batch
- Do not allow posting of journal entry batches designated as a template
- Skip Saturday/Sunday for recurring journal entry batches
- Expand the description field and/or allow source to be an alphanumeric field

Store the entry reversal date for recurring entries with a

reversing entry

### Additional Enhancements to MNGELE #1

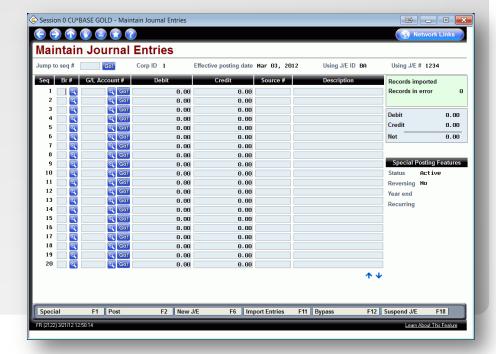

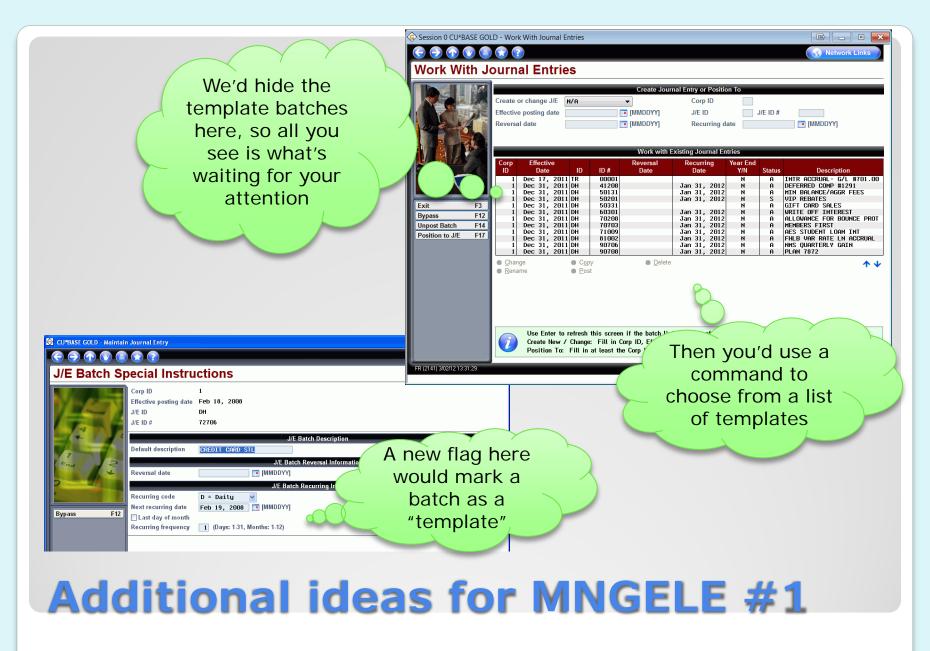

## #9 Accounts Payable Payments via ACH

- Allow vendor payments in the Accounts Payable system to be made via ACH
- Transfers will behave like existing A2A transfers:
  - New A2A file for vendors will store the FI relationship information
  - Each vendor can be set up with unique relationship
  - Will allow outgoing transfers (payments) ONLY

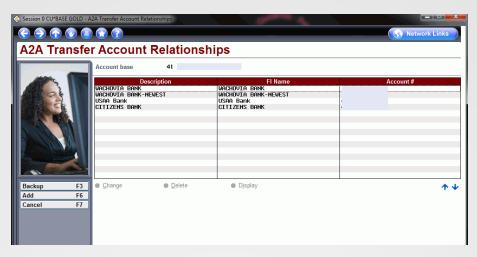

#### Accounts Payable payments via ACH

### #10 Subsidiary Enhancements (MNGLFA)

Enhancements to processing for fixed assets, prepaid expenses, accrued expenses

- Add a new subsidiary type for accrued income
- Combine the create and maintain menu options
- Consolidate monthly processing so that fixed assets, prepaid expenses and accrued expenses can be processed at the same time
- Ability to post prepaid items by branch
- Display history in ascending order

### **Subsidiary Enhancements**

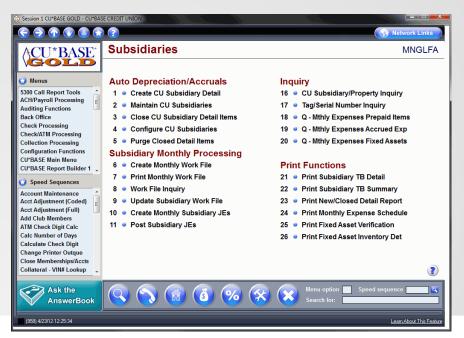

- #11 Investment Enhancements
  - Revamp work file processing
  - Misc. enhancements when working with investments via MNINVS #1
- #12 Accounts Payable Archived Invoices
  - Store in eDoc vault and link to the A/P vendor record in CU\*BASE
- #13 Updates to daily G/L History Report
  - Output to look more like a monthly G/L history report with beginning and ending balances for date range selected
- #14 Financial Report Enhancements
  - Allow PDFs and ?

#### Other projects on the table

- #15 Improvements to the PACHSU
  - New online process for working this report
- #16 "Where Your Members ACH" dashboard
  - Analyzes who the CU will be paying via ACH
- #17 Improvements to ACH Processing
  - Phone Operator show negative balance limit
  - Display ACH amount on ACH distribution screen
  - Don't allow prior day reversals without an override

#### Other projects on the table (cont.)

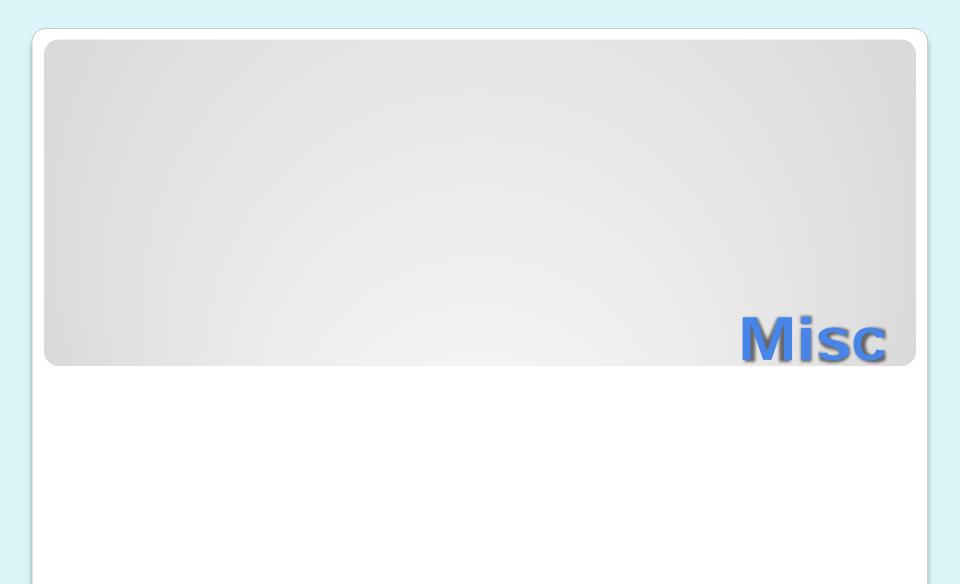

- Have you considered using Xtend SRS Bookkeeping Services for any of your accounting tasks?
- Checkout the website http://www.xtendcu.com/srs/bookkeeping/

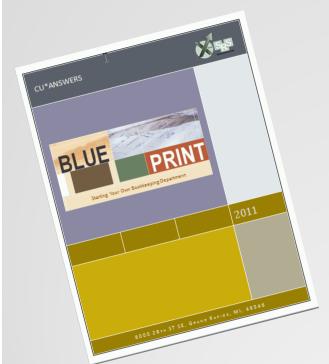

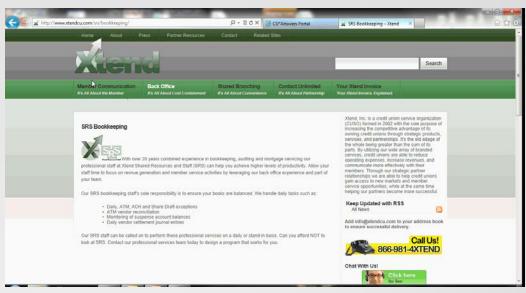

### Working with SRS as a Peer (LFP)

- In 2012 and 2013, we want to start a program with you that can get all CU accounting departments focused on the projects they think would make the most difference
- We've learned a lot with the Lending Top 10 (check with your lending teams)

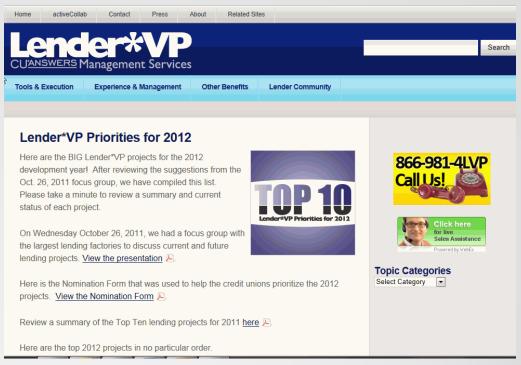

#### Conclusion

www.cuanswers.com/kitchen